## **OVVERO** RIUTILIZZO DI HARDWARE OBSOLETO

# Definizioni

#### **M** Trashware

Recuperare e assemblare vecchio hardware prelevato anche da personal computer differenti e renderlo nuovamente operativo utilizzando software libero. Utilizzo pratico.

#### E Retrocomputing

Reperire a costi contenuti, tipologie di personal computer che hanno avuto un' impronta storica nel mondo dell'informatica. Utilizzo prevalentemente collezionistico e ludico.

#### **EX** Retrogaming

Passione per i videogiochi di vecchia data. Molti di questi giochi possono essere riprodotti con emulatori open source funzionanti su GNU/Linux. Grazie al trashware si possono realizzare console di retrogaming utilizzando software libero.

# COSA RENDE OBSOLETO UN PC

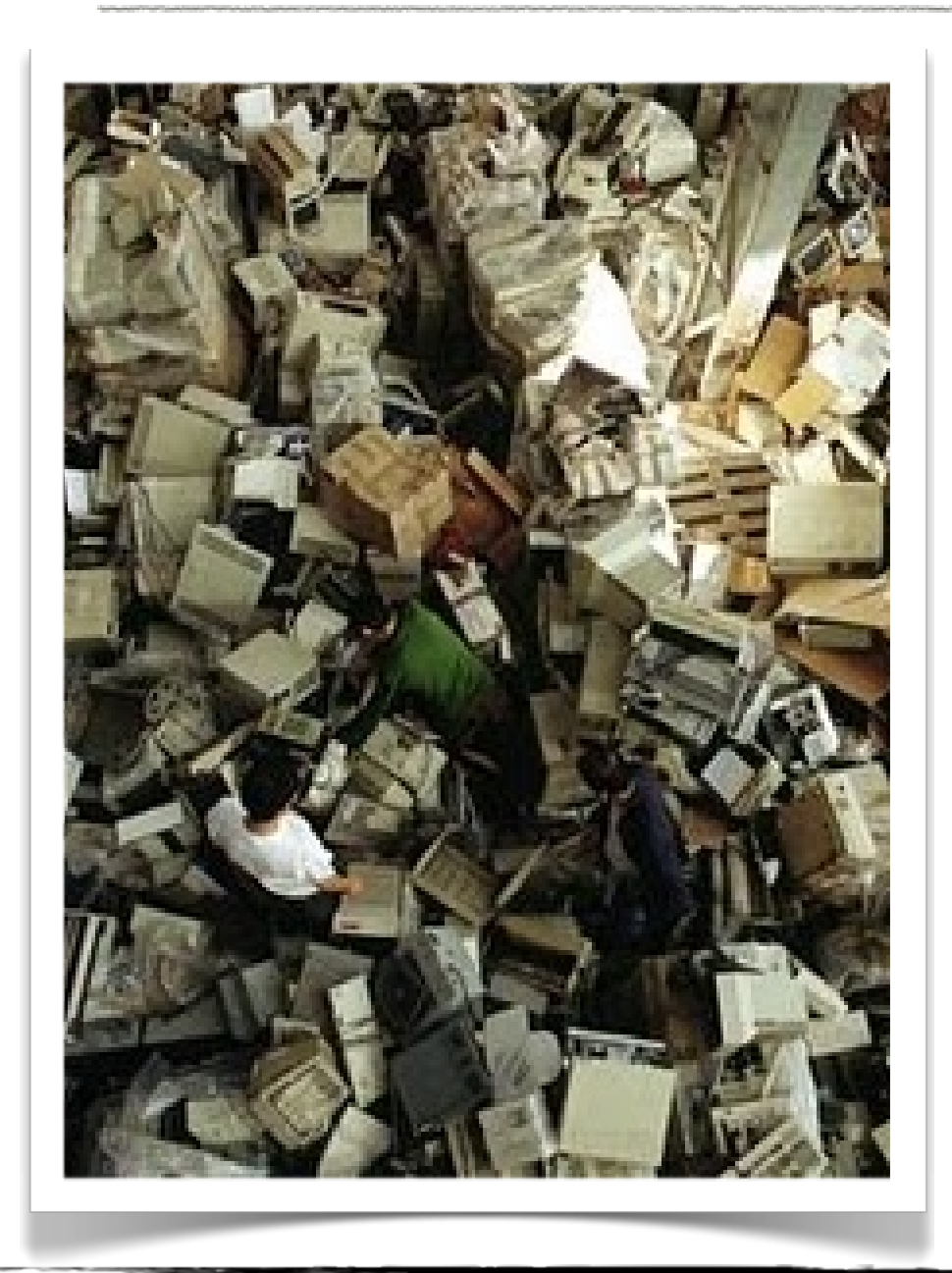

- $\blacksquare$ AVERE SEMPRE L'ULTIMO MODELLO
- MEDAL OF HONOR NON è FLUIDO E LA SCHEDA  $\blacksquare$ **VIDEO ARRANCA**
- RISORSE INSODDISFACENTI PER WINDOWS  $\blacksquare$ **VISTA/SEVEN**
- COSTA MENO ACQUISTARE UN NUOVO PC CHE  $\overline{\mathbf{v}}$ RIPARARE IL VECCHIO
- $\blacksquare$ L'AGGIORNAMENTO DEL SOFTWARE CHE UTILIZZO PER LAVORO NON SUPPORTA PIÙ IL **MIO HARDWARE**
- ORA TUTTO CAMBIA... DI NUOVO?  $\blacktriangledown$

150 MILIONI DI COMPUTER AVVIATI ALLE DISCARICHEOGNI ANNO NEL MONDO CON RILASCIO NELL'AMBIENTE DI GRADI QUANTITÀ DI SOSTANZEINQUINANTI (PIOMBO, MERCURIO, CADMIO, ECC..).

# UTILIZZO MEDIO DI UN PC

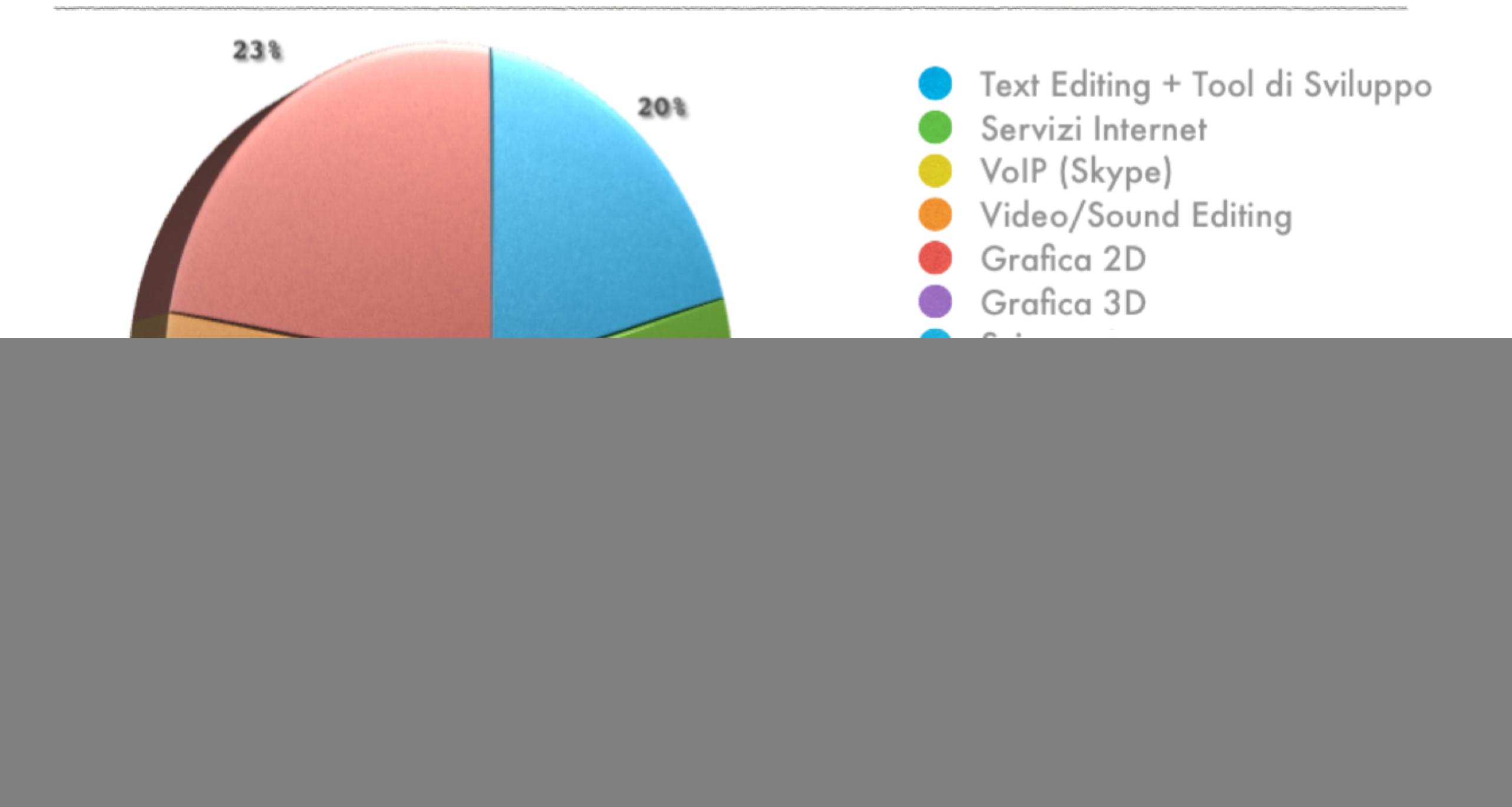

![](_page_4_Picture_8.jpeg)

DATI RACCOLTI DAL SITO<http://www.eskar.dk/>

# (RI)CICLO TRASHWARE

![](_page_5_Figure_1.jpeg)

# TEST HARDWARE

#### IL SOFTWARE LIBERO CI AIUTA A TESTARE E A CONOSCERE I COMPONENTI DI UN COMPUTER

I PIÙ SOGGETTI A GUASTI SONO LA RAM, IL DISCO FISSO E LA SCHEDA MADRE

- $\blacksquare$ MEMTEST
- $\blacksquare$ DISTRO LIVE (UBUNTU/MINT)
- PALIMPSEST DISK UTILITY (DEVICEKIT /  $\blacksquare$ UDISK)
- $\blacktriangledown$ ULTIMATE BOOT CD
- $\blacksquare$ LSHW > HARDWAREINFO.TXT

![](_page_6_Picture_56.jpeg)

![](_page_7_Picture_4.jpeg)

#### TIPICA SCHERMATA DI ERRORE DI MEMTEST

![](_page_8_Picture_68.jpeg)

Count of remapped sectors. When the hard drive

finds a read/write/verification error, it marks the

sector as "reallocated" and transfers data to a

special reserved area (spare area)

5

PURTROPPO I SETTORI DANNEGGIATI  $SI$ RIPARANO, **VENGONO NON** SOLAMENTE SOSTITUITI CON ALTRI DI RISERVA, FINCHE' NON FINISCONO.

IN TEORIA QUANDO IL NUMERO DEI SETTORI RIALLOCATI SUPERANO IL VALORE DI SOGLIA (THRESHOLD) VUOL DIRE CHE SONO FINITI QUELLI DI RISERVA. QUINDI è PREFERIBILE SOSTITUIRE IL DISCO.

#### SALVERESTE MAI I VOSTRI DATI SU UN DISCO CON SETTORI **DANNEGGIATI?**

Worst:

Value:

Threshold: 5

● Warning

100

65537 sectors

# USARE GNU/LINUX

- $\blacksquare$ OTTIMIZZAZIONE
- PERSONALIZZAZIONE  $\overline{\mathbf{v}}$
- NESSUN COSTO DI LICENZA  $\blacksquare$
- NESSUNA PROCEDURA DI ATTIVAZIONE  $\overline{\mathbf{Q}}$
- SICUREZZA (NO VIRUS/NO SPYWARE)  $\overline{\mathbf{N}}$
- AMPIA SCELTA DI APPLICATIVI  $\blacksquare$
- COMUNITA' E SUPPORTO ONLINE $\overline{\mathbf{N}}$

![](_page_9_Picture_8.jpeg)

# QUALE DISTRIBUZIONE?

![](_page_10_Picture_1.jpeg)

L'IMMENSO MONDO DELLE DISTRIBUZIONI LINUX CI PERMETTE DI SCEGLIERE QUELLA CHE PIÙ SI ADATTA ALLE NOSTRA **DISPONIBILITÀ HARDWARE** 

![](_page_10_Picture_3.jpeg)

![](_page_10_Picture_4.jpeg)

![](_page_10_Picture_5.jpeg)

**DEBIAN GNU/LINUX** 

**M** SLITAZ

- **JUBUNTU BASED** 
	- **S** PUPPY LINUX
- **J** DAWN SMALL LINUX
	- VECTOR LINUX
		- **SLACKWARE** 
			- **M**GENTOO

![](_page_10_Picture_14.jpeg)

![](_page_10_Picture_15.jpeg)

# QUALE UTILIZZO?

#### CON IL SOFTWARE LIBERO POSSIAMO REALIZZARE MOLTI PROGETTI. SI PUÒ DARE NUOVA VITA A PARTICOLARI ARCHITETTURE RIPENSANDOLE IN UN NUOVO CONTESTO

![](_page_11_Figure_2.jpeg)

I PRINCIPALI DESTINATARI DEL TRASHWARE SONO LE SCUOLE, LE ASSOCIAZIONI DI VOLONTARIATO E CHI SVOLGE ATTIVITÀ SENZA SCOPO DI LUCRO.

shelf back

# NON SOLO GNU/LINUX

#### OLTRE A GNU/LINUX ESISTONO ALTRE ALTERNATIVE:

- **FREEBSD**  $\cdot$ .
- **FREENAS**  $\cdot$ .
- **MONOWALL**  $\cdot \epsilon$ .
- **PFSENSE**  $\cdot$ .

![](_page_12_Picture_6.jpeg)

HAIKU (HANNO AMMAZZATO BEOS... BEOS E' ANCORA VIVO!)  $\cdot \epsilon$ .

![](_page_12_Picture_8.jpeg)

![](_page_12_Picture_9.jpeg)

![](_page_13_Picture_7.jpeg)

#### FREEBSD 7.1 CONFIGURATO COME ROUTER/HOTSPOT UTILIZZANDO CAPTIVE PORTAL E SERVER RADIUS

![](_page_14_Picture_0.jpeg)

TRASHWARE IPHONE 2G/3G CON ANDROID LINUX

![](_page_14_Picture_2.jpeg)

# NON SOLO PC

# ESEMPI DI TRASHWARE

![](_page_15_Picture_1.jpeg)

By Tlug-TSL

![](_page_16_Picture_1.jpeg)

![](_page_17_Figure_0.jpeg)

![](_page_18_Picture_1.jpeg)

![](_page_19_Figure_0.jpeg)

Idea del progetto: prendere il primo modello Asus Eeepc, il 701, con 4Gb di disco interno e 1Gb di Ram, e predisporlo a diventare una console per il retrogaming con funzionalità di navigazione e programmi base per l'ufficio. Le operazioni sono state semplici e indolori. Per prima cosa abbiamo piallato senza pietà il sistema operativo preinstallato (una versione di Xandros) per poi sostituirla con la più "moderna" versione di Linux Mint (Helena) con gestore delle finstre LXDE. A questo punto abbiamo configurato il programma LXLAUNCHER che ci permette di avere una gestione delle icone più semplificato e adattato al piccolo schermo dell'Asus. Successivamente ci siamo focalizzati sulla scelta del software non dimenticando le prestazioni del primo netbook della storia informatica. Tra i più importanti:

#### Emulazione

Ufficio

Multimedia

**DosBox** *Vice C64* **XMame Snes** Pcsx

Abiword Gnumeric Midori Claws Mail Audacious Vlc

Ulteriore caratteristica di questo progetto è la funzionalità di firewall/routing la quale dimostra l'incredibile duttilità del sistema operativo GNU/Linux senza dispendio di risorse del sistema. In sviluppo la funzione Ebook Reader con rotazione del monitor e una migliore personalizzazione dell'interfaccia LxLauncher.

![](_page_20_Picture_9.jpeg)

 $http://tluq.linux.it - http://www.linux.it$ 

![](_page_20_Picture_11.jpeg)

GA MEDIACENTER

 $\sqrt{A}$ 

 $\circ$ 

 $\odot$ 

 $\odot$ 

**myth<sub>T</sub>V** 

dea: Prendere un vecchio Apple Mac G4 e trasformarlo in Media Center,  $\mu$ n implementando nel suo case un monitor e utilizzando il WiiMote della Nintendo come telecomando. Tutto questo è stato possibile grazie a GNU/Linux: in particolare abbiamo utilizzato un versione per PowerPC di Xubuntu e impostato come gestore delle finestra il leggero Fluxbox. Successivamente abbiamo installato e personalizzato *MythTv* e configurato il controller della Nintendo tramite periferica Bluetooth. Tipico esempio di *Trashware*, ovvero, la pratica di recuperare vecchio hardware, mettendo insieme anche pezzi di computer diversi, e di renderlo di nuovo funzionante ed utile utilizzando software libero in piena libertà d'iniziativa.

![](_page_22_Picture_1.jpeg)

Su un portatile con Athlon XP Mobile e 256 Mb ram abbiamo installato:

HAIKU

aiku, conosciuto in passato come OpenBeOS, un progetto open source che mira a ricreare e estendere il sistema operativo BeOS. Il progetto punta ad essere compatibile sia a livello di sorgenti che di binario con BeOS in modo da consentire una migrazione indolore degli utenti verso Haiku. Questo consente agli utenti di Haiku di avere a disposizione un insieme di programmi già funzionanti e testati. Nel contempo gli sviluppatori possono testare che il comportamento di Haiku sia comparabile con quello di BeOS e che la compatibilità sorgente e binaria sia davvero funzionante, potendo riutilizzare sia le applicazioni binarie che il codice di terzi già scritto per BeOS.

![](_page_23_Picture_4.jpeg)

![](_page_23_Picture_5.jpeg)

Si avvia in meno di 10 secondi ! ! !

#### Notebook athlon m1666Mhz, 256mb ram, 30gb

![](_page_24_Picture_2.jpeg)

## IBM ThinkPad PII 365Mhz, 96mb ram, 6gb

![](_page_25_Picture_2.jpeg)

![](_page_25_Picture_3.jpeg)

# TRASHWARE...e i consumi? mini - ITX con CPU e GPU integrate

![](_page_26_Picture_1.jpeg)

# **TRASHWARE...e i consumi?** mini – ITX con CPU e GPU integrate

![](_page_27_Picture_1.jpeg)

Silenziosità estrema !!!

## **TRASHWARE...e i consumi?**

*Prossimo progetto:*

# **Dual mini–ITX, FreeNas-Internet PC**

- *Un case Atx con Due schede mini-ITX*
- *Una mini-ITX utilizzata come FreeNas 24/24, 7/7*
	- *Una mini-ITX come Internet PC,*

*Benefici:*

- *Consumi calibrati*
- *Hardware di basso costo*

Progetto Dual mini-ITX, **FreeNas-Internet PC** 

![](_page_29_Picture_2.jpeg)

Progetto Dual mini-ITX, **FreeNas-Internet PC** 

![](_page_30_Picture_2.jpeg)

# Super cluster

![](_page_31_Picture_2.jpeg)

## Siiiiiiiii...

![](_page_32_Picture_1.jpeg)

# Puooooo'...

![](_page_33_Picture_1.jpeg)

## Faaaaaaa...

![](_page_34_Picture_1.jpeg)

## . . reeeeeeee!

![](_page_35_Picture_1.jpeg)

*Per realizzare queste Slide abbiamo utilizzato i seguenti programmi:*

- Open Office Impress.
- Scribus.
- InkScape.
- $\bullet$  DIA.
- The Gimp.
- Fotowall.

*Inoltre abbiamo speso* 

*ZERO euro in licenze software, utilizzando una mini-ITX dal costo di 79€ con un hard disk di recupero e consumando un quinto di un PC "all' ultima moda".*

![](_page_36_Picture_9.jpeg)

Grazie per l' attenzione.